## **Using the iTunes Radio Directory**

- 1. Open up iTunes on your computer.
- 2. In the initial screen, you should see the following:

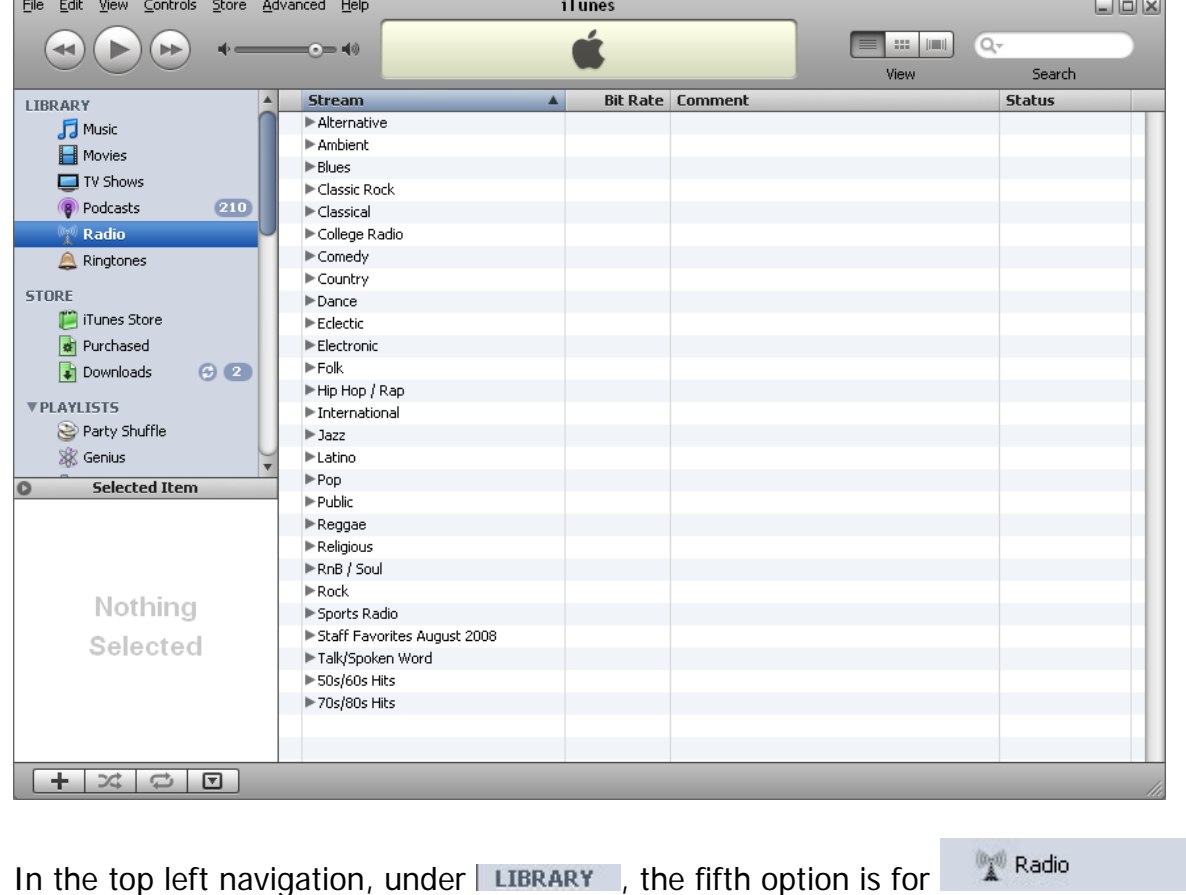

When you select Radio, the screen section on the right will appear as it does above, with the Streams, Bit Rates, Comment, Status listed at the top, and a series of Categories for Radio Streams<br>
(starting with Alternative and ending with 70s/80s Hits ) listed below. (starting with  $\blacktriangleright$  Alternative and ending with  $\blacktriangleright$  70s/80s Hits ) listed below.

The new Radio2 WebChannels are located by genre in these categories.

The Classical and The Canadian Composer Channels are located under **Figure Classical** (see image below):

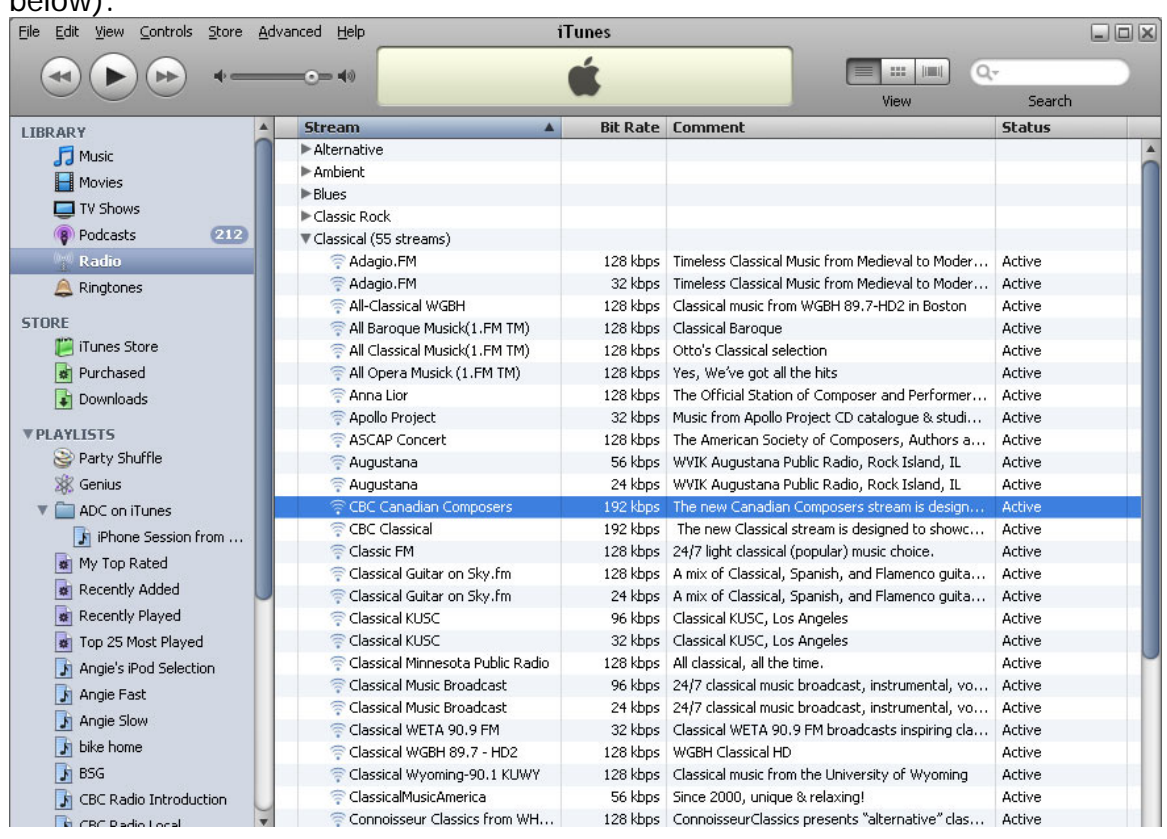

## The Jazz Channel is located under **F** Jazz (see image below):

------------------------------------------------------------------------------------------------------------

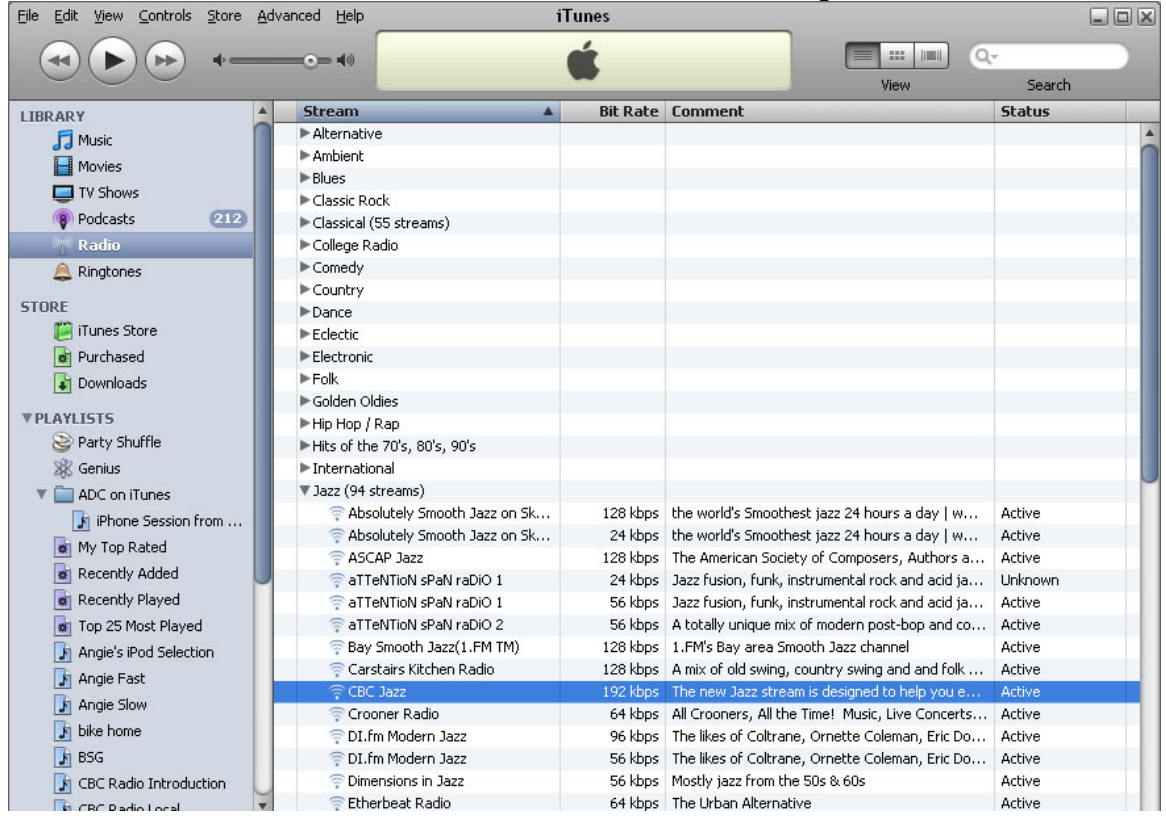

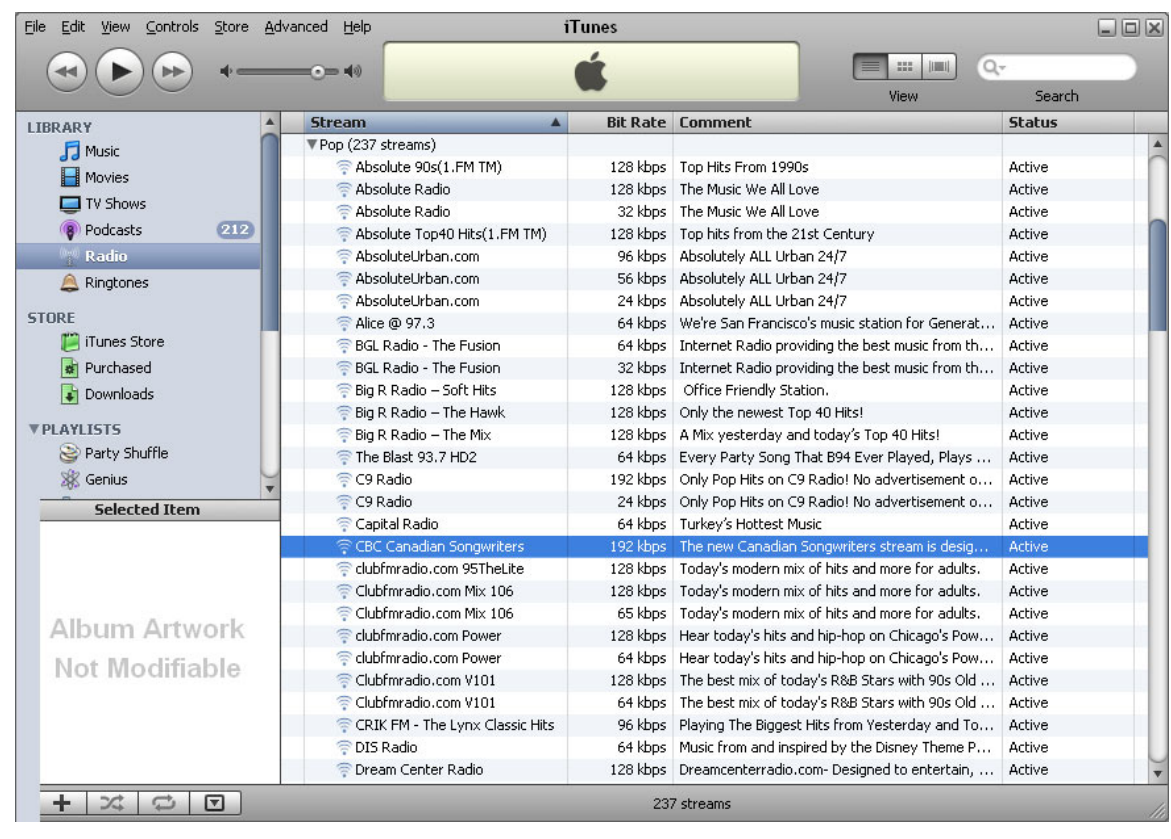

3. Double-click on any of these channels and you will hear the same amazing content we are offering through our embedded player on the Radio2 website, only through iTunes.